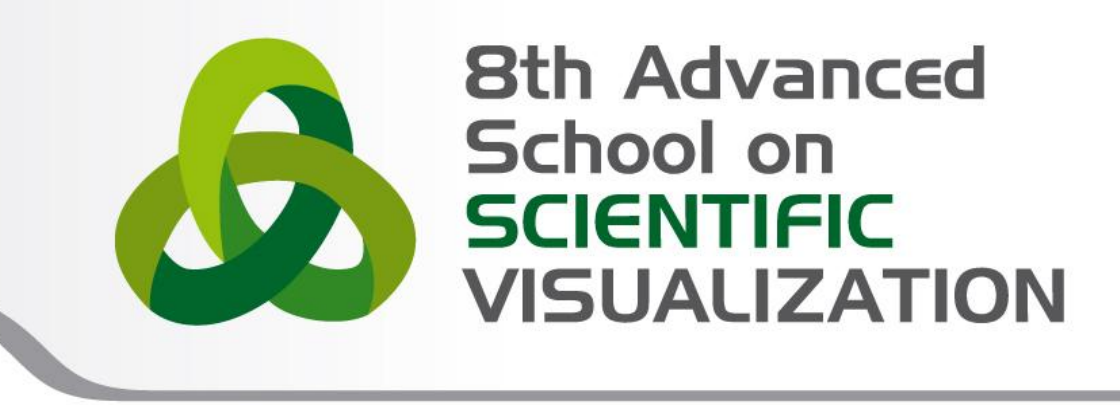

#### Advanced GUI development using Qt

**Paolo Quadrani** – [p.quadrani@cineca.it](mailto:p.quadrani@cineca.it) **Andrea Negri** – [a.negri@cineca.it](mailto:a.negri@cineca.it)

SuperComputing Applications and Innovation Department

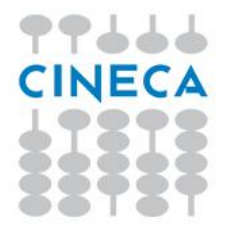

### **Agenda**

- The Story of Qt
- Developing a Hello World Application

Advanced School on

**VISHAI** 

- Qt SDK
- Hands-On & Examples

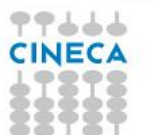

#### **Qt brief timeline**

- Qt Development Frameworks founded in 1994
- Trolltech acquired by Nokia in 2008
- Qt Commercial business acquired by Digia in 2011
- Qt business acquired by Digia from Nokia in 2012
- Trusted by over 6,500 companies worldwide
- Qt: a cross-platform application and UI framework
- For desktop, mobile and embedded development
- Used by more than 350,000 commercial and open source developers

Advanced

• Backed by Qt consulting, support and training

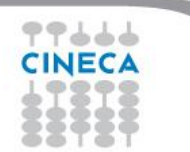

### **Why Qt**

- Write code once to target multiple platforms
- Produce compact, high-performance applications

Advanced

- Focus on innovation, not infrastructure coding
- Choose the license that fits you
	- Commercial, LGPL or GPL
- Count on professional services, support and training

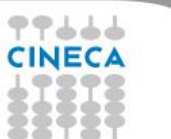

## Qt5 modules

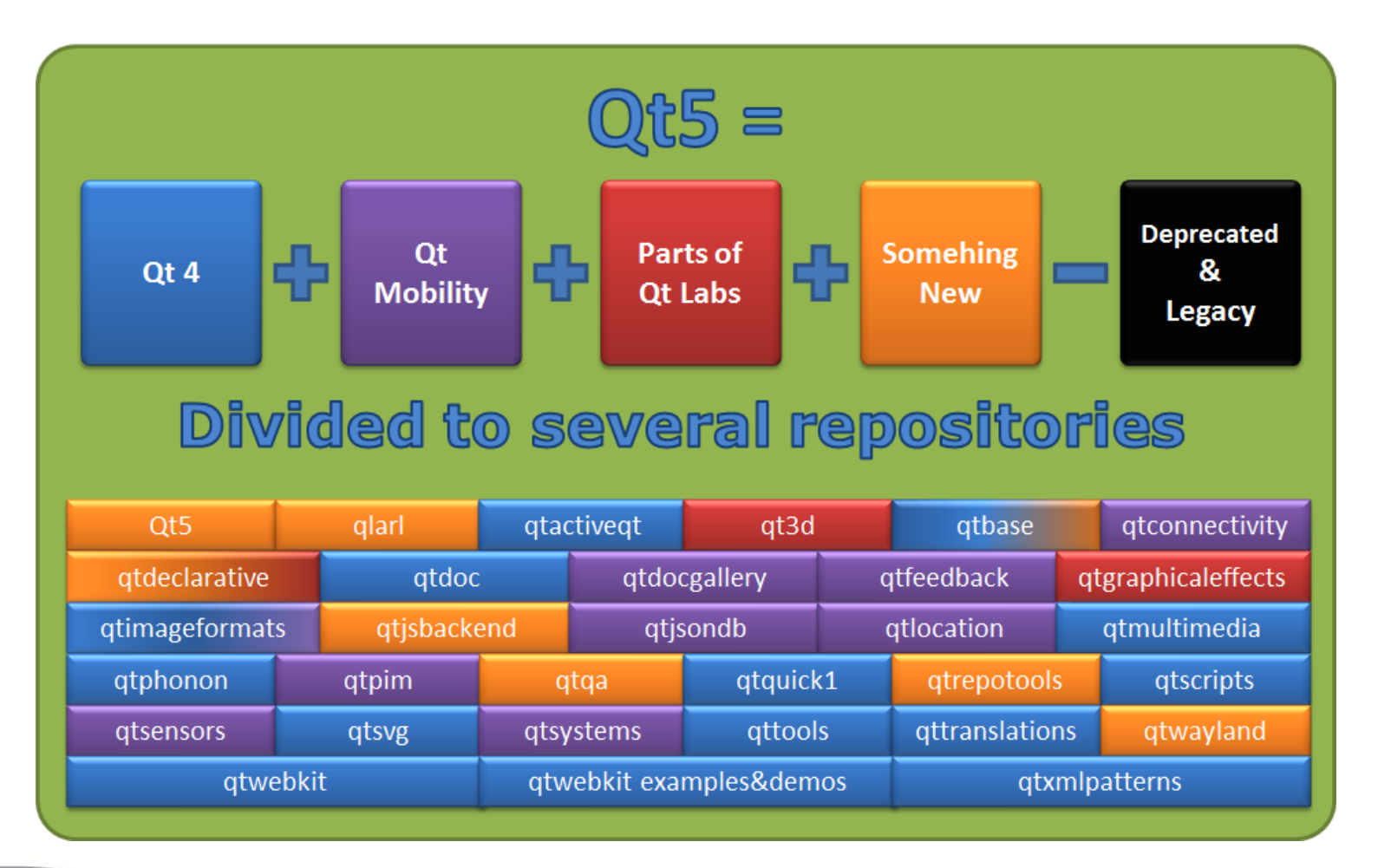

Advanced School on SCIENTIFIC

**VISUALIZATION** 

77666 **CINECA** 

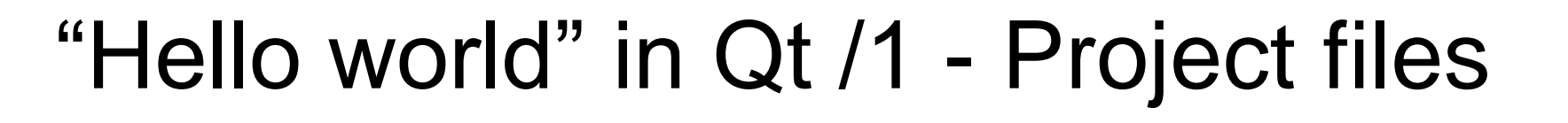

Advanced

Program consists of

- *main.cpp* application code
- *helloworld.pro* project file
	- lists source and header files
	- provides project configuration

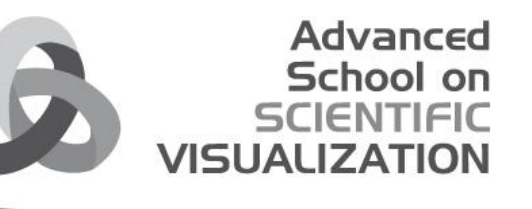

# "Hello world" in Qt /2

```
// main.cpp
#include <QtWidgets>
int main(int argc, char *argv[])
{
```

```
QApplication app(argc, argv);
QPushButton button("Hello world");
button.show();
return app.exec();
```
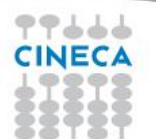

}

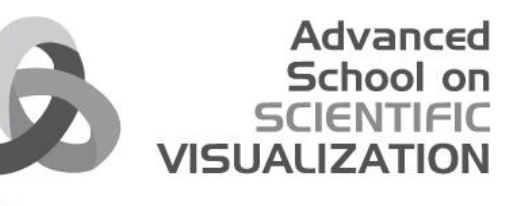

# "Hello world" in Qt /3

# File: helloworld.pro  $SOURCES = main.cpp$ HEADERS += # No headers used QT = core gui widgets

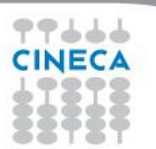

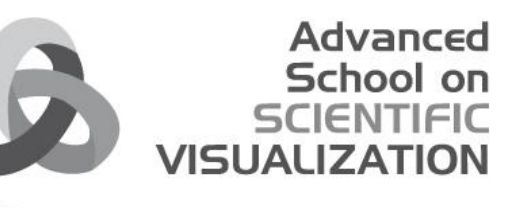

# "Hello world" in Qt /4

- qmake tool
- Creates cross-platform make-files
- Build project using qmake
- > cd helloworld
- > **qmake** helloworld.pro # creates Makefile > make # compiles and links application
- > ./helloworld # executes application

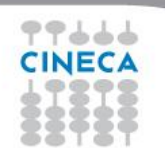

# **QtCreator**

- Advanced C++ code editor
- Integrated GUI layout and forms designer
- Project and build management tools
- Integrated, context-sensitive help system
- Visual debugger
- Rapid code navigation tools
- Supports multiple platforms

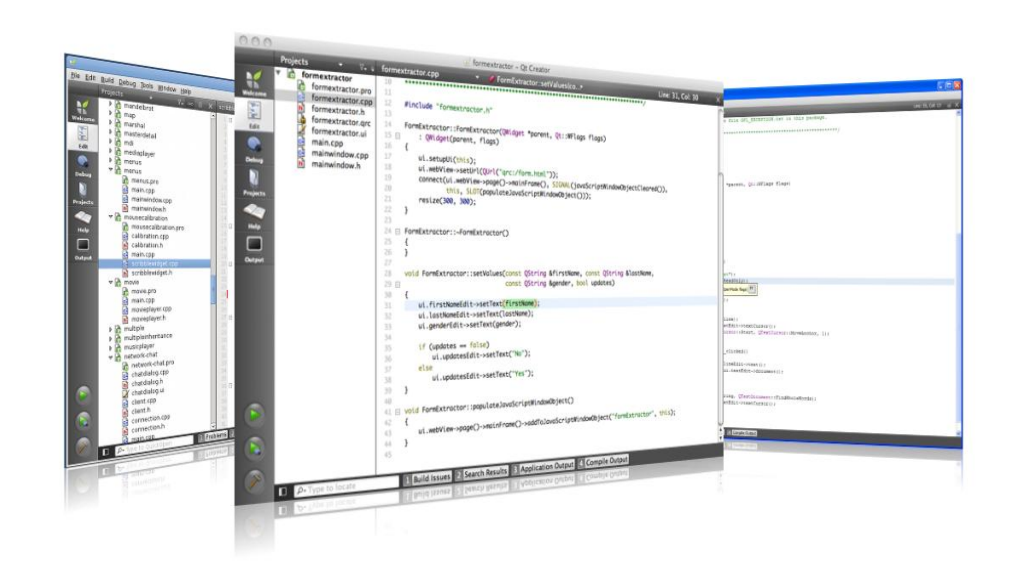

Advanced School on SCIENTIFIC

**VISUALIZATI** 

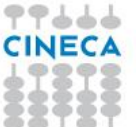

# **QtCreator**

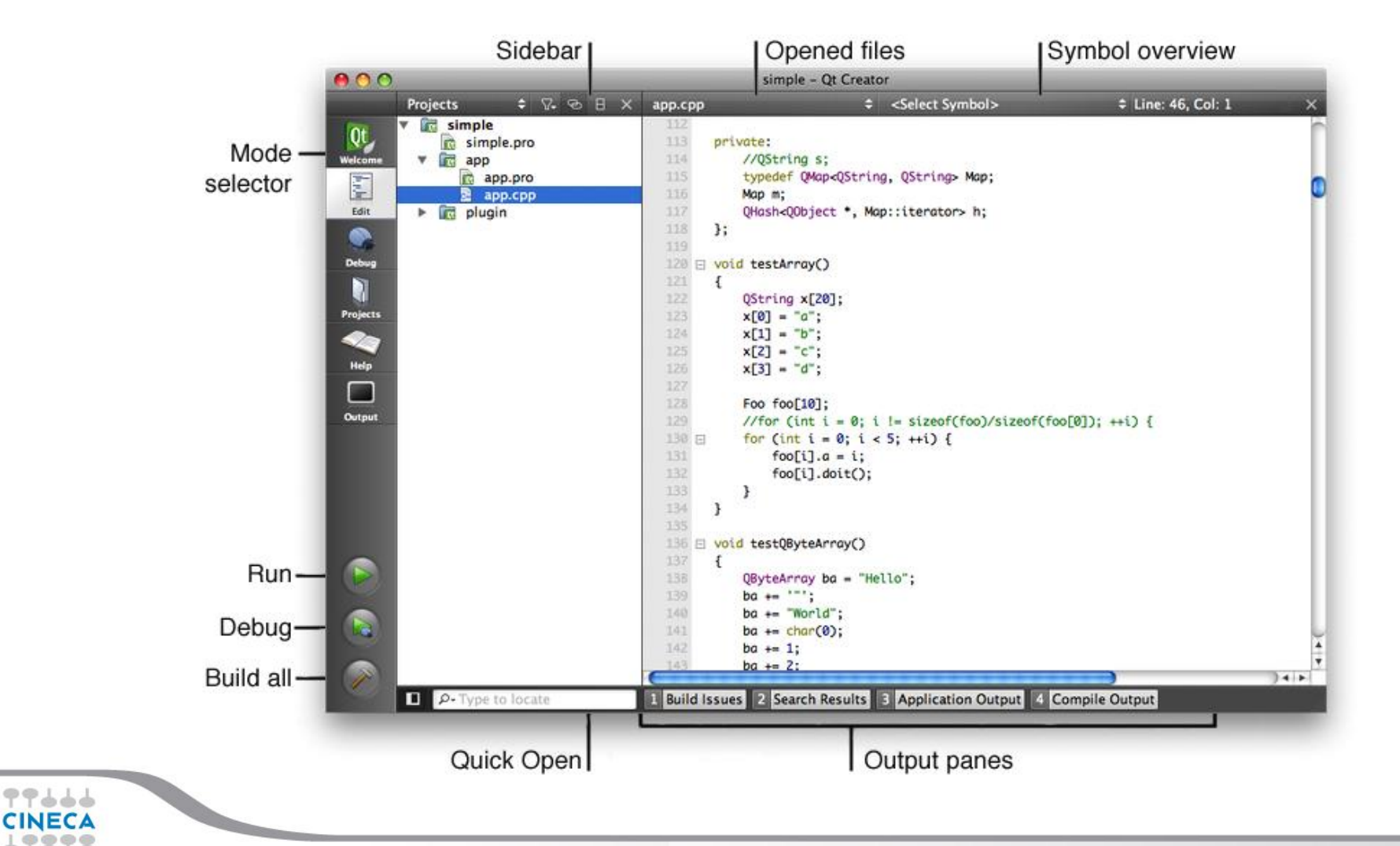

Advanced School on **SCIENTIFIC** 

**VISUALIZATION** 

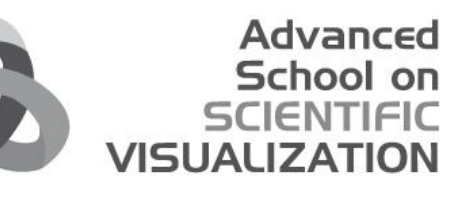

# Qt Designer

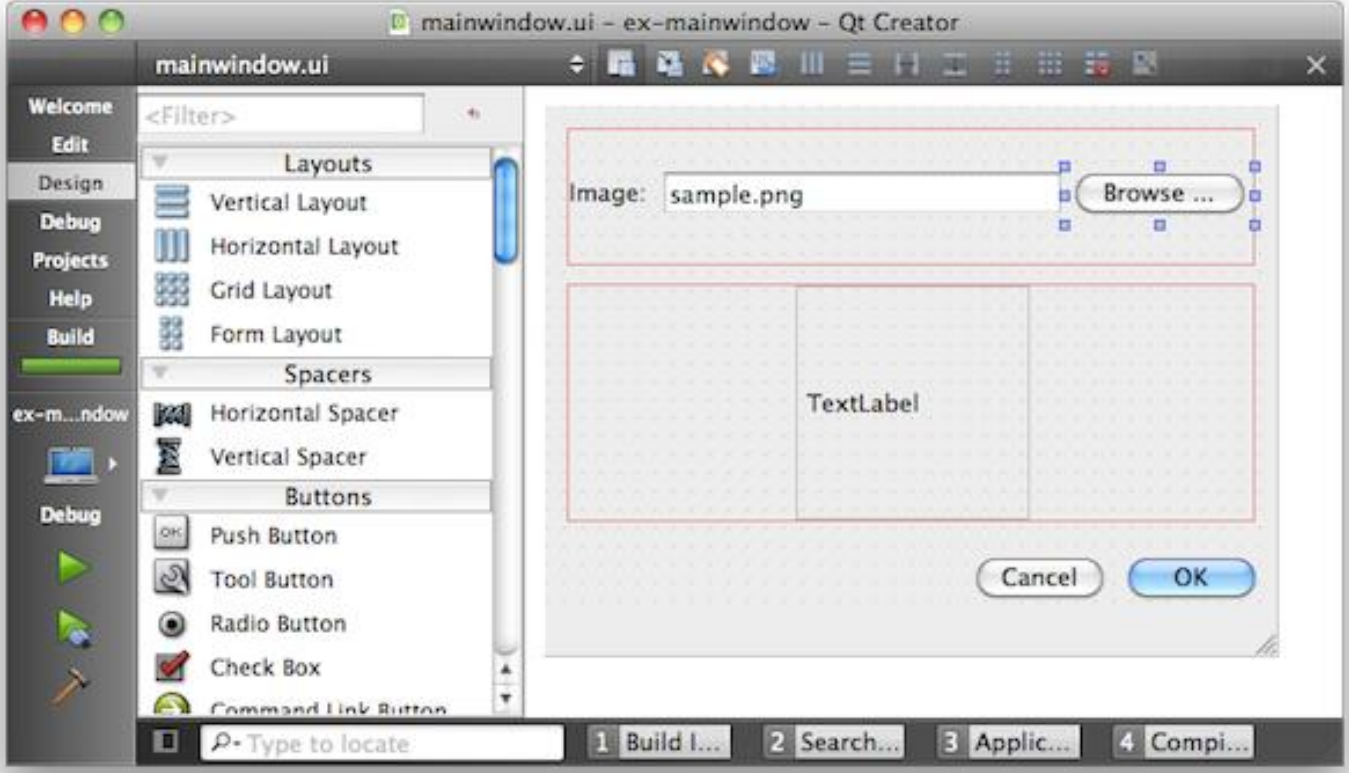

77666 **CINECA** 

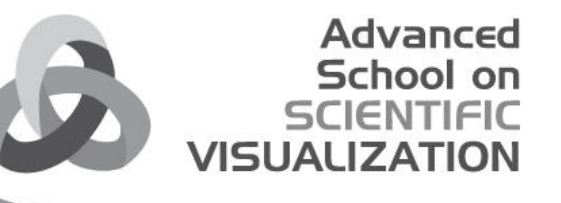

# Qt Object Communication

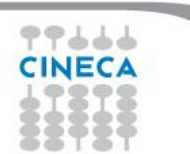

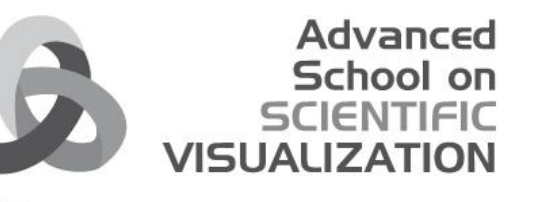

# Object communication

- Between objects Signals & Slots
- Between Qt and the application Events
- Between Objects on threads Signal & Slots + Events
- Between Applications DBus, QSharedMemory

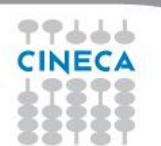

# Callbacks

General Problem

*How do you get from "the user clicks a button" to your business logic?*

Advanced School

**VISUALI** 

#### • **Possible solutions**

- Callbacks
	- Based on function pointers
	- Not type-safe
- Observer Pattern (Listener)
	- Based on interface classes
	- Needs listener registration
	- Many interface classes
- **Qt uses**
	- Signals and slots for high-level (semantic) callbacks
	- Virtual methods for low-level (syntactic) events.

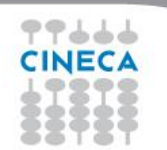

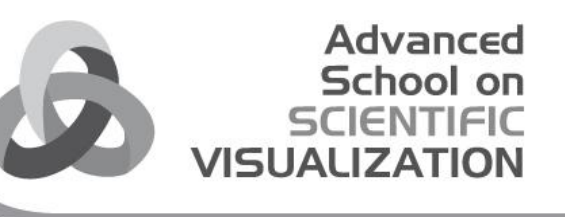

# Signals & Slots

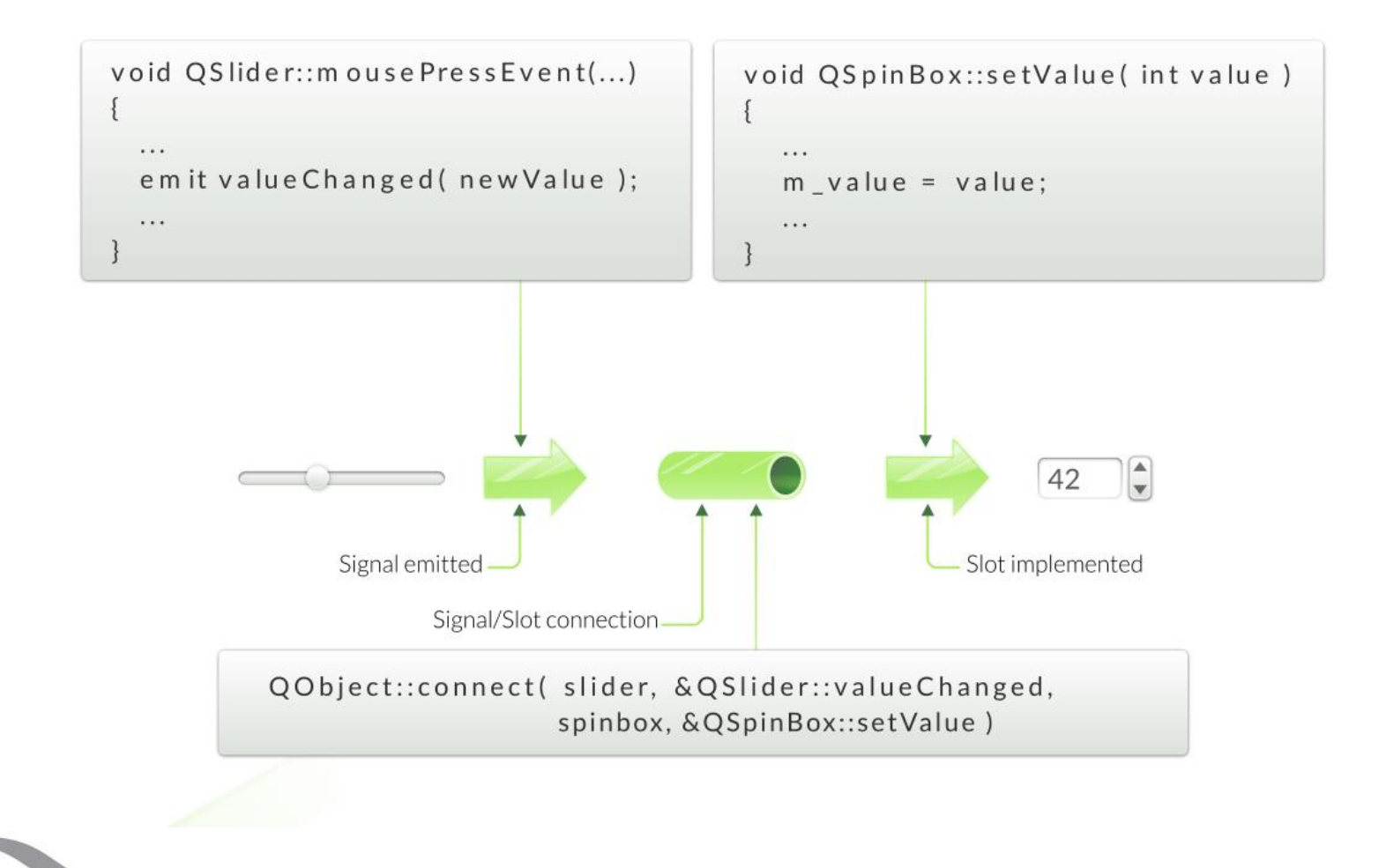

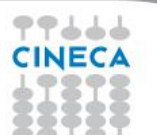

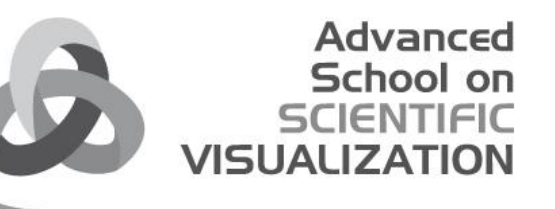

## Connection variants

#### • Qt 4 style:

connect(slider, **SIGNAL**(valueChanged(int)), spinbox, **SLOT**(setValue(int)));

• Qt 5, using function pointers: connect(slider, **&**QSlider::valueChanged, spinbox, **&**QSpinBox::setValue);

#### • Using non-member function: static void **printValue**(int value) {...} connect( slider, **&**QSignal::valueChanged, **&**printValue );

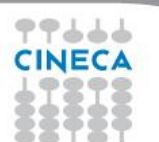

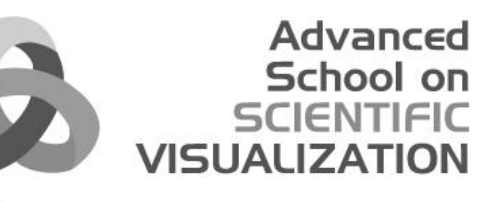

# Custom slots

• File: **myclass.h**

class MyClass : public **QObject** { **Q\_OBJECT** // marker for moc // ... your methods public **slots:** void setValue(int value); // a custom slot };

• File: **myclass.cpp**

{

}

void MyClass::setValue(int value)

// slot implementation

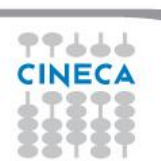

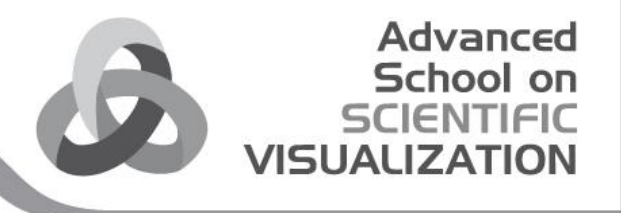

# Custom signals

• File: **myclass.h**

```
class MyClass : public QObject
{
   Q_OBJECT // marker for moc
   // ... your methods
   signals:
   void valueChanged(int value); // a custom signal
};
```
• File: **myclass.cpp**

// No implementation for a signal

• Sending a signal **emit valueChanged(value);**

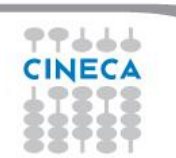

#### Advanced School VISU

## About connections

Rule for Signal/Slot Connection

Can ignore arguments, but not create values from nothing

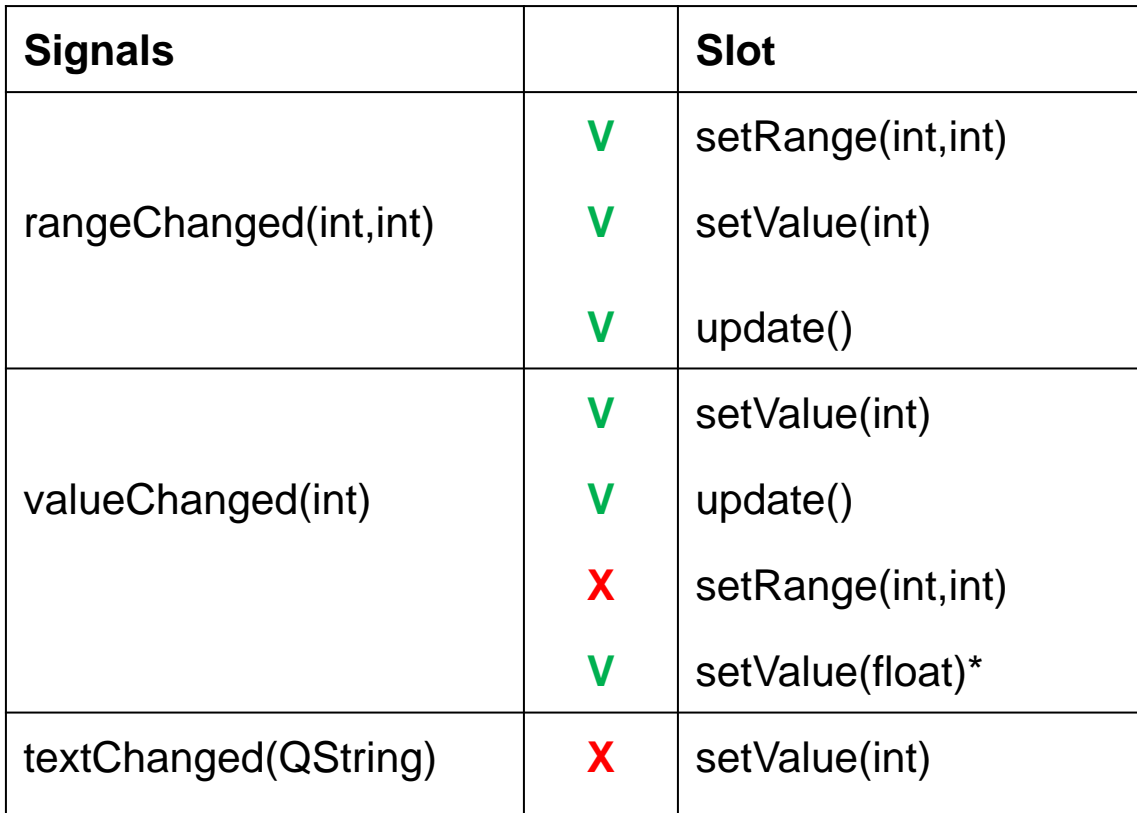

\* Though not for Qt4 connection types

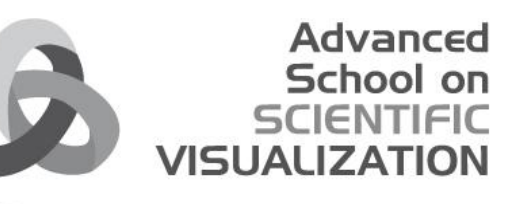

#### Variations of Signal/Slot Connections

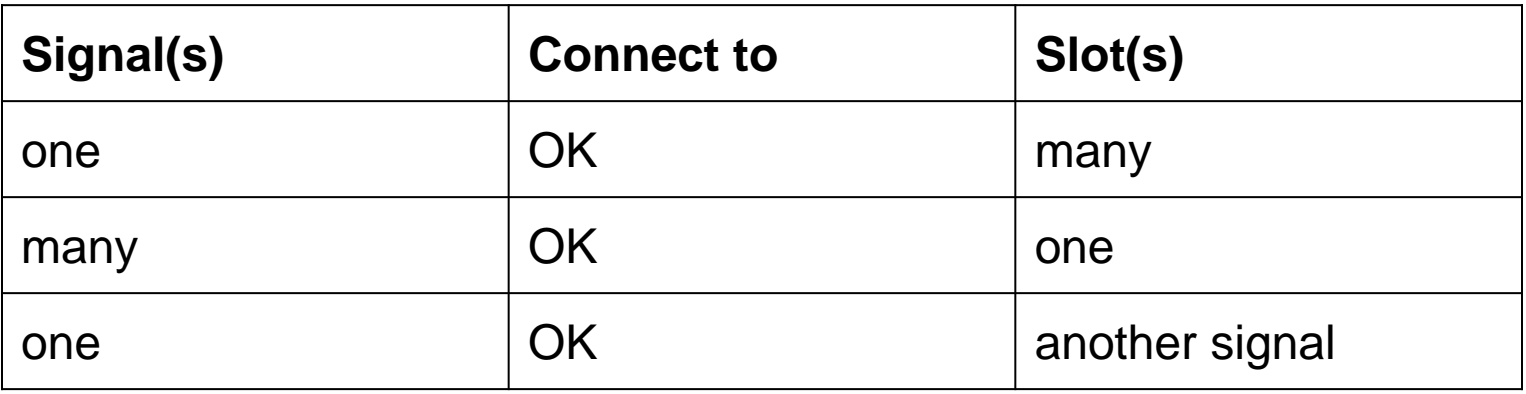

- Signal to Signal connection connect(bt, SIGNAL(clicked()), this, SIGNAL(okSignal()));
- **Not** allowed to name parameters

connect(m slider, SIGNAL( valueChanged( int value )) this, SLOT(setValue(int newValue )))

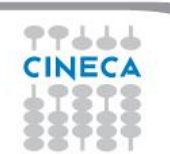

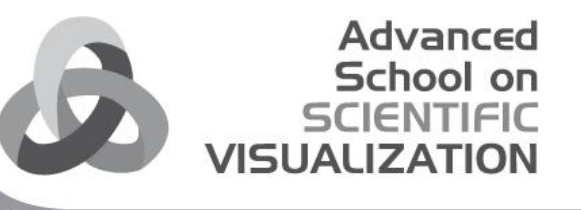

# Event processing

Qt is an event-driven UI toolkit QApplication::exec() runs the event loop

- 1) Generate Events
	- by input devices: keyboard, mouse, etc.
	- by Qt itself (e.g. timers)
- 2) Queue Events
	- by event loop
- 3) Dispatch Events
	- by QApplication to receiver: QObject
		- Key events sent to widget with focus
		- Mouse events sent to widget under cursor
- 4) Handle Events
	- by QObject event handler methods

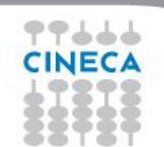

# Event handling

- QObject::event(QEvent \*event)
	- Handles all events for this object
- Specialized event handlers for QWidget:
	- mousePressEvent () for mouse clicks

Advanced

- Accepting an Event
	- event->accept() / event->ignore()
		- Accepts or ignores the event
		- Accepted is the default
- Event propagation
	- Happens if event is ignored
	- Might be propagated to parent widget

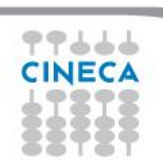

#### Advanced VISH

# Event handling

- **QCloseEvent** delivered to top level widgets (windows)
- Accepting event allows window to close
- Ignoring event keeps window open

```
void MyWidget::closeEvent(QCloseEvent *event) 
{
   if (maybeSave()) 
   {
       writeSettings();
       event->accept(); // close window
   } 
   else 
   {
       event->ignore(); // keep window
   }
}
```
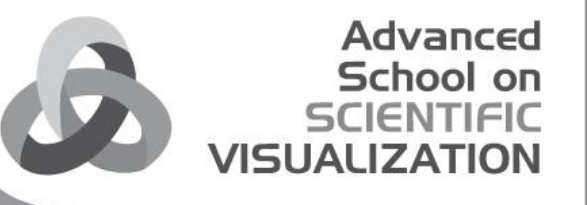

# Core types

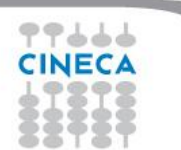

### **QObject**

• QObject is the heart of Qt's object model

Advanced

- Include these features:
	- Memory management
	- Object properties
	- Signals and slots
	- $\bullet$  Event handling

• QObject has no visual representation

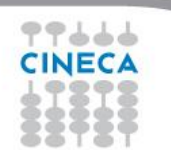

#### **Object tree**

- QObjects organize themselves in object trees
	- Based on parent-child relationship
- QObject(QObject \*parent = 0)
	- Parent adds object to list of children Parent
	- Parent owns children
- Widget Centric
	- Used intensively with QtWidget

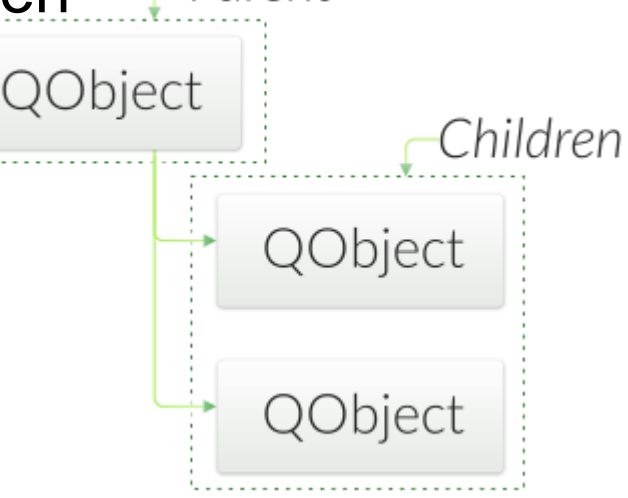

Advanced

Note: Parent-child relationship is NOT inheritance

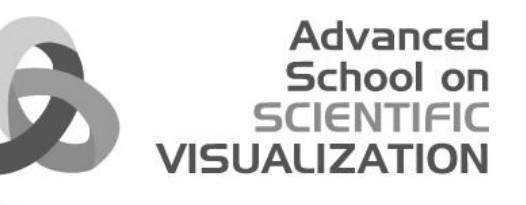

#### **Qt's Widget Model - QWidget**

- Derived from QObject
	- Adds visual representation

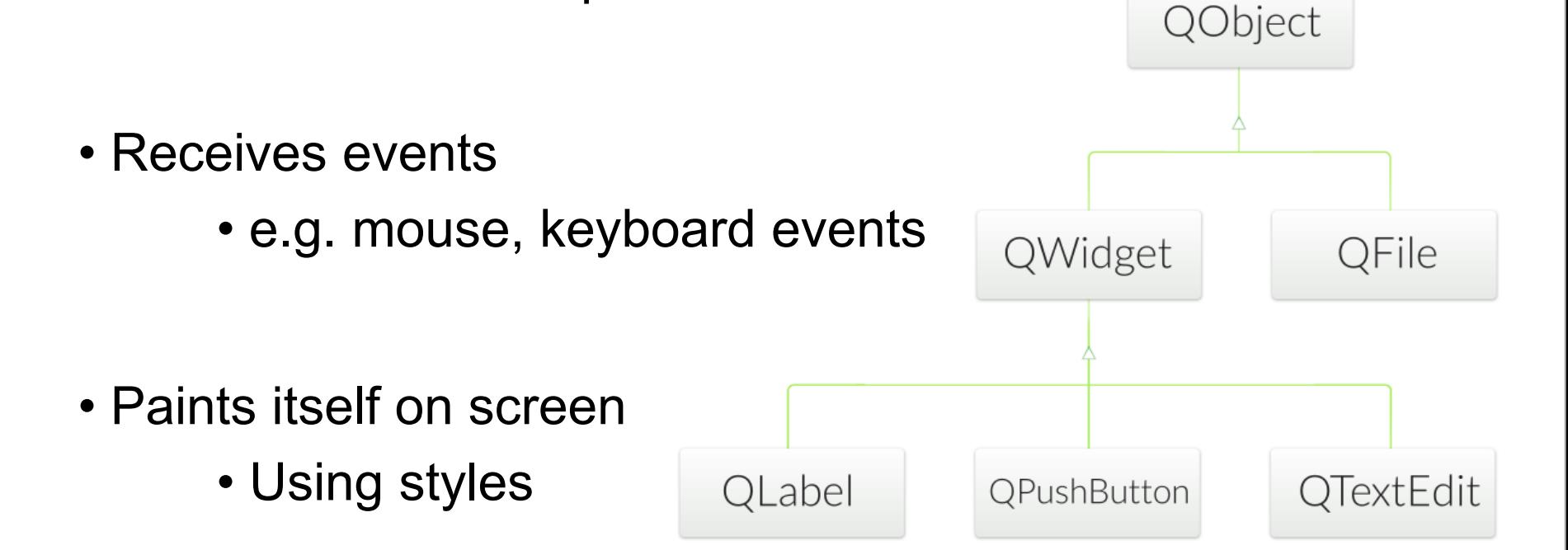

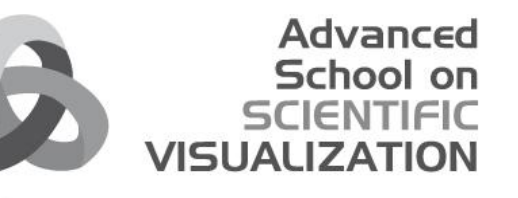

#### **Object Tree and QWidget**

- new QWidget(0)
	- Widget with no parent = "window"
- QWidget's children
	- Positioned in parent's coordinate system
	- Clipped by parent's boundaries
- QWidget parent
	- Propagates state changes
	- hides/shows children when it is hidden/shown itself
	- enables/disables children when it is enabled/disabled itself

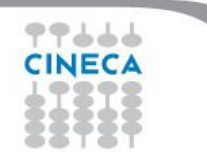

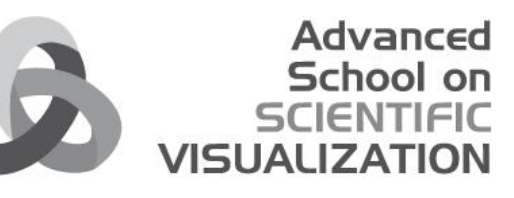

#### **Widgets that contain other widgets**

- Container Widget
	- Aggregates other child-widgets
- Use layouts for aggregation
	- **QHBoxLayout** and **QVBoxLayout**
	- Note: Layouts are not widgets
- Layout Process
	- Add widgets to layout
	- Layouts may be nested
	- Set layout on container widget

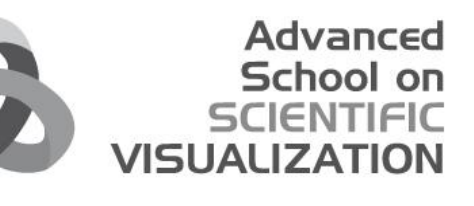

#### **Example Container Widget**

```
// container (window) widget creation
QWidget* container = new QWidget;
QLabel* label = new QLabel("Note:", container);
QTextEdit* edit = new QTextEdit (container);
QPushButton* clear = new QPushButton("Clear", container);
QPushButton* save = new QPushButton("Save", container);
```

```
// widget layout
QVBoxLayout* outer = new QVBoxLayout();
outer->addWidget(label);
outer->addWidget(edit);
QHBoxLayout* inner = new QHBoxLayout();
inner->addWidget(clear);
inner->addWidget(save);
```
container->setLayout(outer); outer->addLayout(inner); // nesting layouts

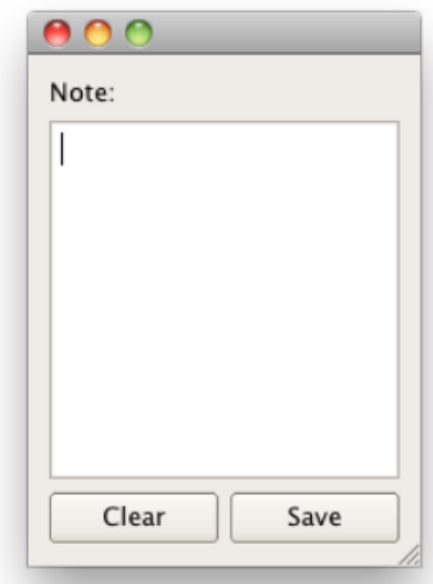

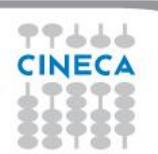

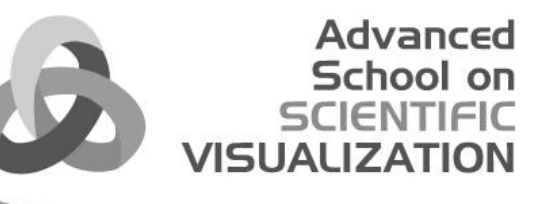

# Application creation

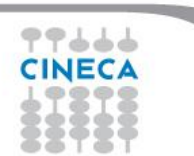

#### **Main Window**

- QMainWindow: main application window
- Has own layout
	- **Central Widget**
	- **QMenuBar**
	- **QToolBar**
	- **QDockWidget**
	- **QStatusBar**
- Central Widget
	- QMainWindow::setCentralWidget( widget )
	- Just any widget object

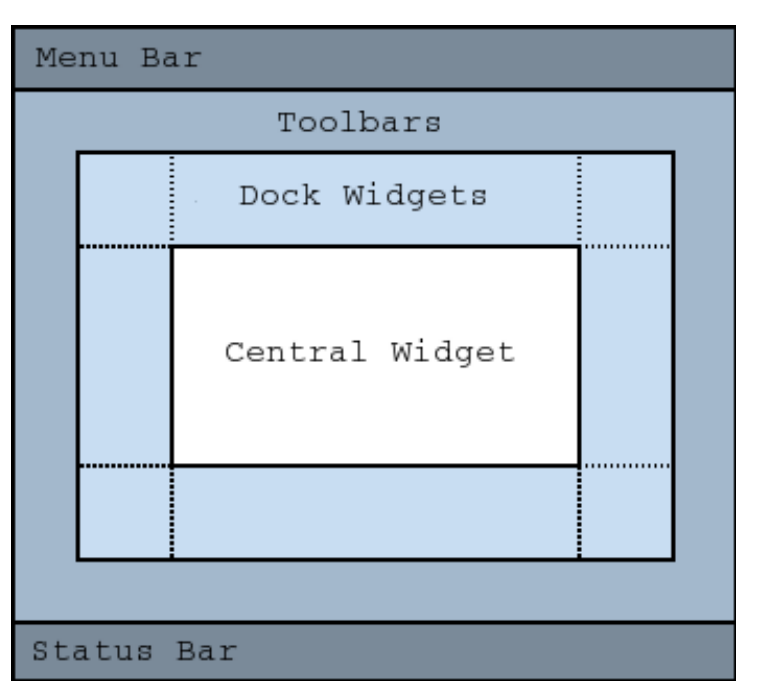

Advanced School on

**VISUALIZ** 

#### **QAction**

• Action is an abstract user interface command

Advanced

- Emits signal triggered on execution
	- Connected slot performs action
- Added to menus, toolbar, key shortcuts
- Each performs same way
	- Regardless of user interface used

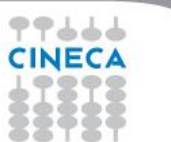

#### **QAction /2**

void MainWindow::setupActions()

```
QAction* action = new QAction("Open ...", this);
action->setIcon(QIcon(":/images/open.png"));
action->setShortcut(QKeySequence::Open);
action->setStatusTip("Open file");
```
connect(action, SIGNAL(**triggered()**), SLOT(onOpen()));

Advanced

```
menu->addAction(action);
toolbar->addAction(action);
```
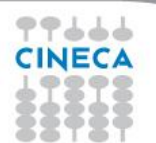

}

{

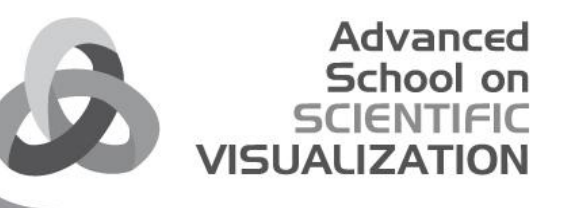

# Dialogs

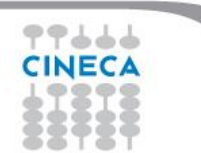

### **QDialog**

- Base class of dialog window widgets
- General Dialogs can have 2 modes:
	- **Modal dialog**
		- Remains in foreground, until closed

Advanced

- Blocks input to remaining application
- Example: Configuration dialog
- **Modeless dialog**
	- Operates independently in application
	- Example: Find/Search dialog

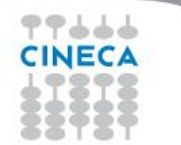

#### **Modal dialog**

• Modal dialog example

```
MyDialog dialog(this);
dialog.setMyInput(text);
if(dialog.exec() == Dialog::Accepted)
{
// exec blocks until user closes dialog
}
```
Advanced School on

UPIV

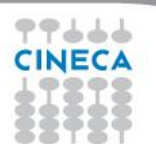

#### Advanced School

#### **Modeless dialog**

- Use show()
	- Displays dialog
	- Returns control to caller

```
void EditorWindow::find() {
   if (!m_findDialog) {
       m findDialog = new FindDialog(this);
       connect(m findDialog, SIGNAL(findNext()),
                               SLOT(onFindNext()));
   }
```

```
m_findDialog->show(); // returns immediately
m findDialog->raise(); // on top of other windows
m findDialog->activateWindow(); // keyboard focus
```
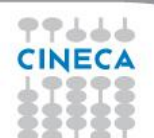

}

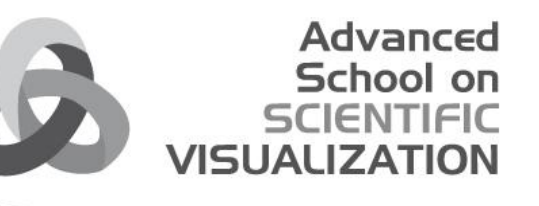

### **Deploy your application**

- Static Linking
	- Results in stand-alone executable
	- Only few files to deploy
	- Executables are large
	- No flexibility
	- You cannot deploy plugins
- Shared Libraries
	- Can deploy plugins
	- Qt libs shared between applications
	- Smaller, more flexible executables
	- More files to deploy
- Qt is by default compiled as shared library
- If Qt is pre-installed on system
	- Use shared libraries approach

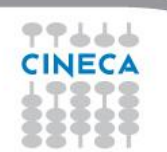